## **ОБАВЕШТЕЊЕ ЗА РОДИТЕЉЕ И УЧЕНИКЕ**

Како приступити google учионици ?

Да би сте приступили некој од учионица морате имати отворену gmail адресу. Када уђете на ваш gmail, у десном горњем углу имате круг и у њему мале кружиће. Када кликнете на круг који је приказан на слици доле лево отвориће Вам се падајући мени. У њему пронађите учионица и кликните (слика доле десно).

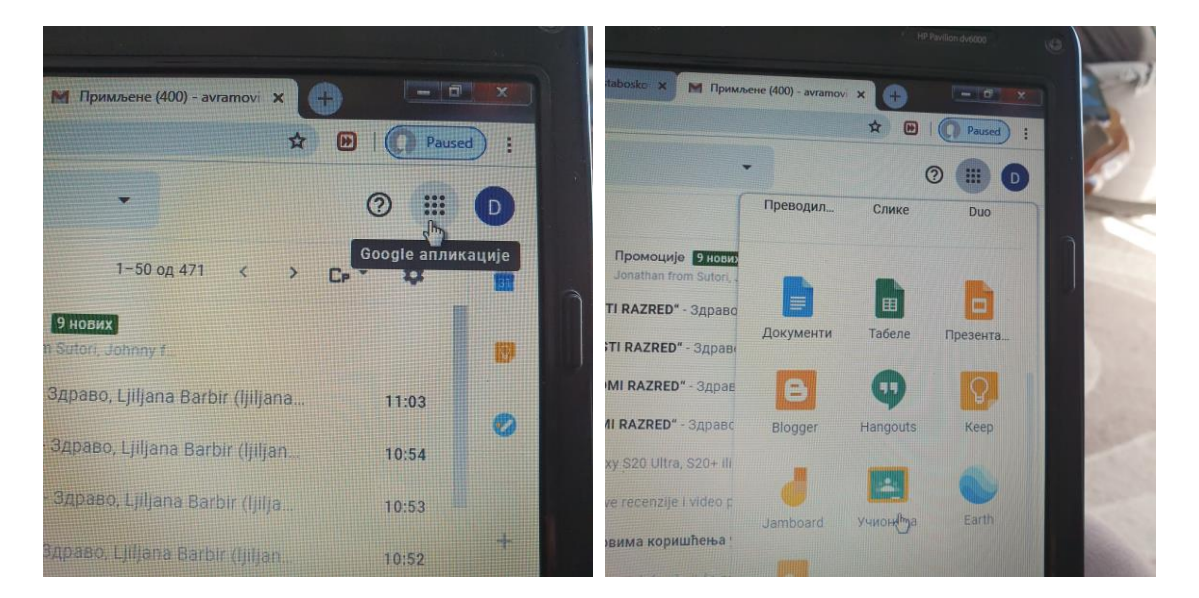

Када вам се отвори учионица у горњем десном углу имаћете плус на који треба кликнути и одабрати придружи ме предмету (слика испод). Укуцајте приступни код који сте добили и биће Вам одобрен приступ учионици. Приступни код за google учионици добиће те од одељенског старешине/учитеља за предмете за које је отворена учионица.

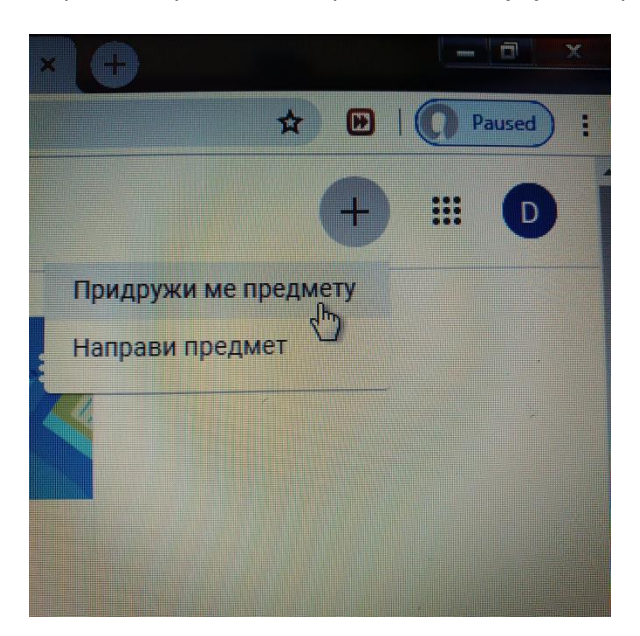